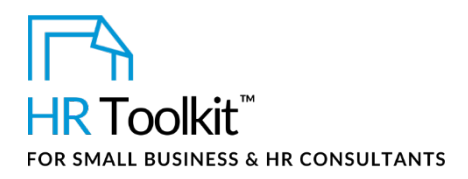

# **Contents**

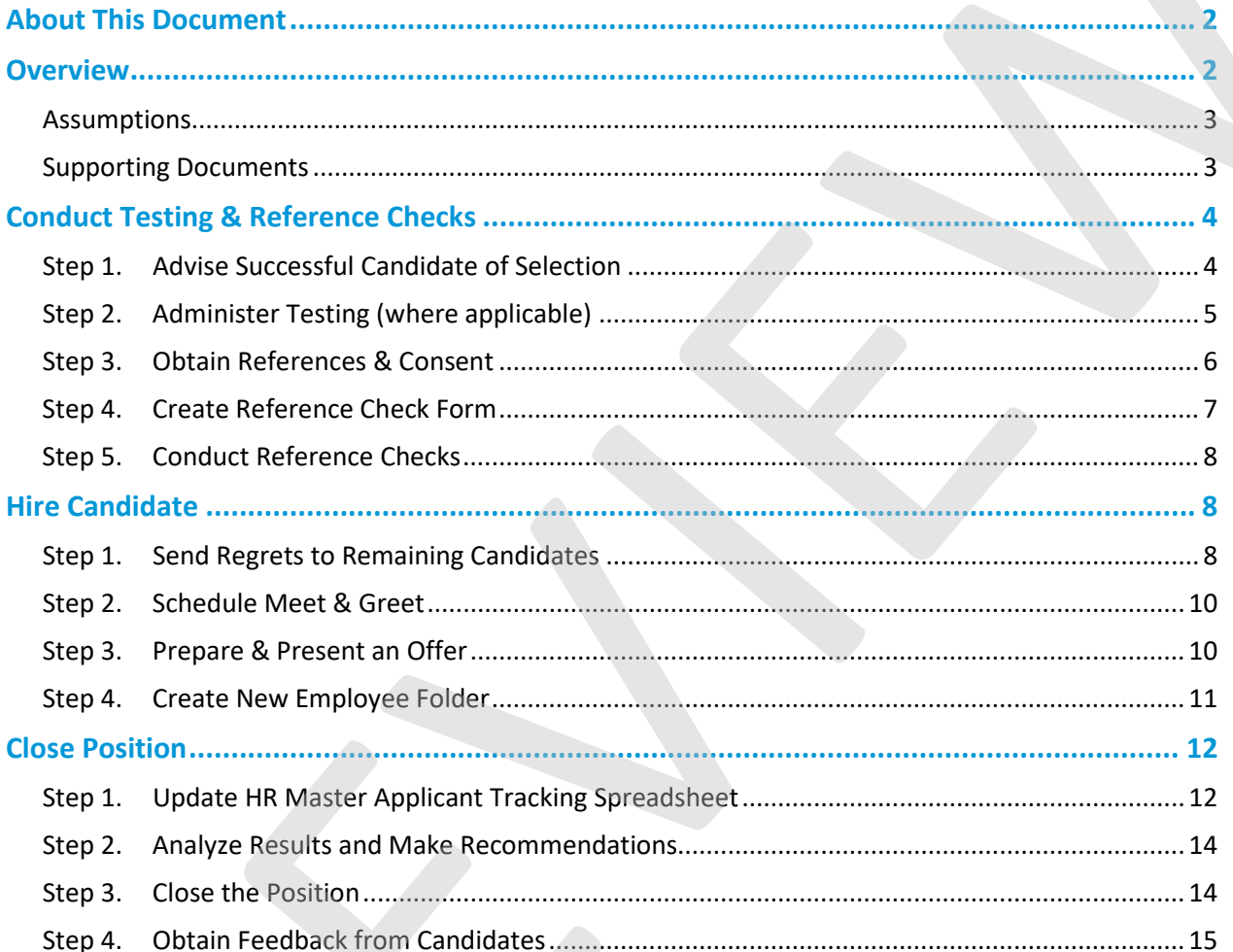

## Copyright © ConnectsUs HR™

## This template is included in the ConnectsUs  $HR^{m}$ Toolkits.

Clarifies who is responsible for each step.

<span id="page-1-0"></span>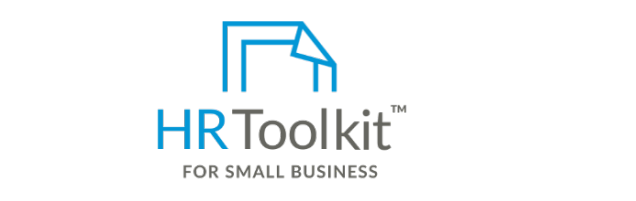

**what it is Set up your HR Department** 

along with instructions and examples. create and maintain your HR fundamentals. A complete HR Toolkit for small business to

## **Create your HR materials**

- 260+ premium templates to create contracts, employee manuals, forms, spreadsheets and manager guides
- <span id="page-1-1"></span>**Overview**  • Download your HR folders
- Congratulations! You've selected the final candidate for your open position. Now it's time to check Identify your HR priorities
	- 22 HR topics
	- $\mathcal{C}$  checks IID internationally  $\mathcal{C}$  $C$  calc  $T$  is the wrong  $\mathcal{L}$ • Create HR intranet

## ${\bf Support}$  your HR Function

- COVID-19 Portal
- Legislation Portal and more. It guides you on how to check references and extend and extend and extend and extend and extend and extend and extend and extend and extend and extend and extend and extend and extend and ext offer in a professional manner, and retain good relationships with unselected candidates that you may
- Remote Workforce Portal
	- Mental Health Portal
	- Diversity & Inclusion Portal
	- Weekly updates, email notifications
	- Help & support. With real humans!

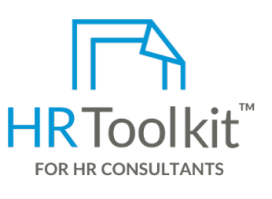

*Process Guide for Staff Checking References & Hiring*

## **Create HR for Clients**

provides point-and-click access to the documents needed for the documents of the documents of the documents of<br>HR Toolkit for Small Business, but made for HR consultants with the following differences:

- **Create your HR materials and State involved in the reference checking and hiring process. The reference checking for use with clients <b>Create** your HR materials
	- Additional module + additional download of pre-assembled folders and templates to create your own master HR toolkit to re-use for new clients
	- Pricing.

Outlines the step-by-step process for checking references, hiring, and

## **Copyright [© ConnectsUs HRT](http://www.connectsus.com/)M** 2 / 16 Document #: **CR-ALL-2800-S-1.0**

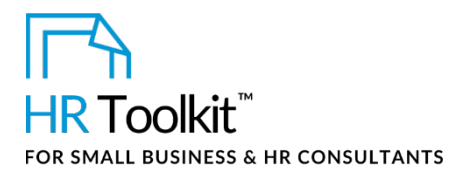

## <span id="page-2-0"></span>**Assumptions**

Checking References & Hiring is Stage 4 of the Recruiting & Hiring Process.

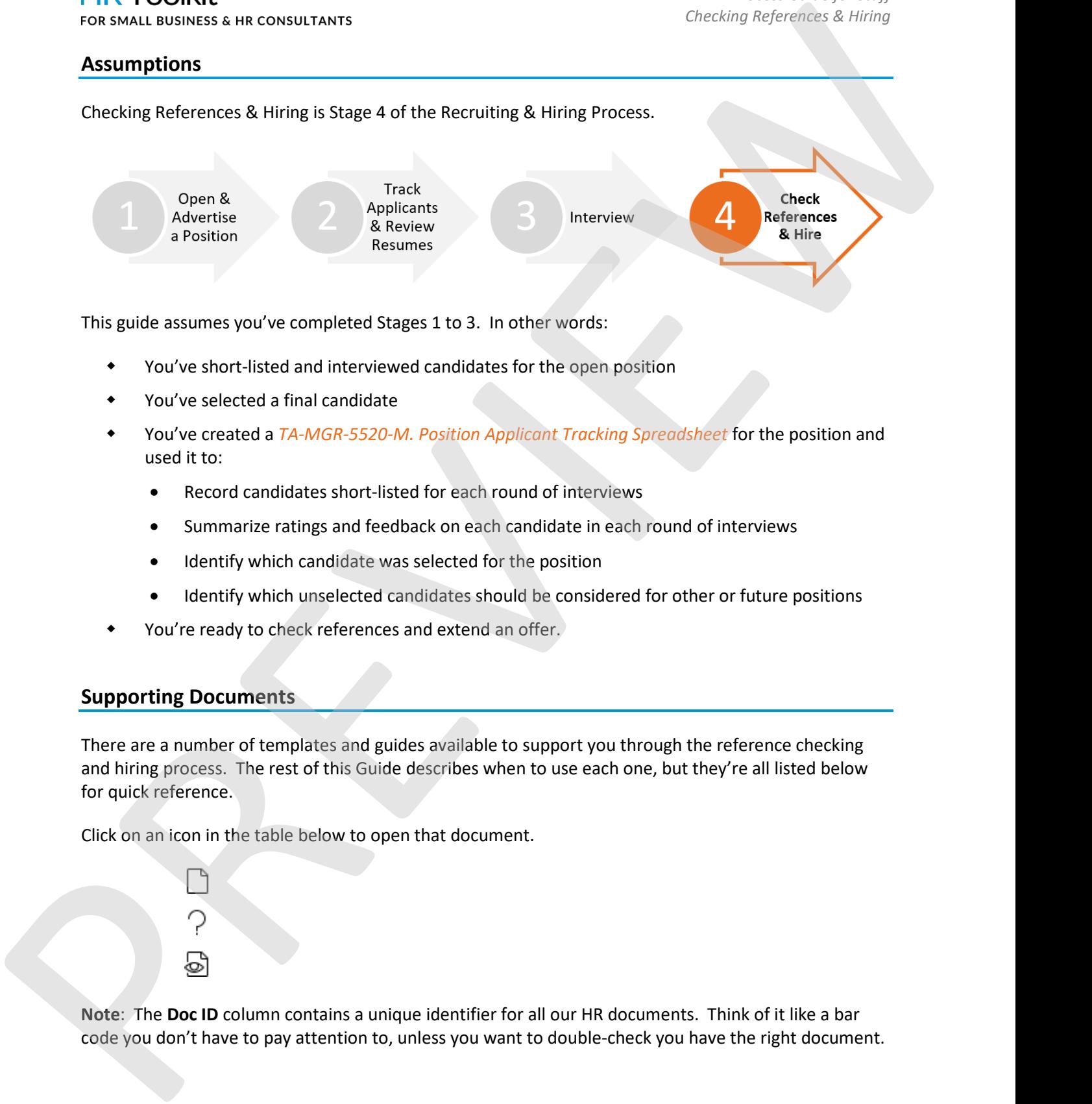

This guide assumes you've completed Stages 1 to 3. In other words:

- You've short-listed and interviewed candidates for the open position
- You've selected a final candidate
- You've created a *TA-MGR-5520-M. Position Applicant Tracking Spreadsheet* for the position and used it to:
	- Record candidates short-listed for each round of interviews
	- Summarize ratings and feedback on each candidate in each round of interviews
	- Identify which candidate was selected for the position
	- Identify which unselected candidates should be considered for other or future positions
- You're ready to check references and extend an offer.

## <span id="page-2-1"></span>**Supporting Documents**

There are a number of templates and guides available to support you through the reference checking and hiring process. The rest of this Guide describes when to use each one, but they're all listed below for quick reference.

Click on an icon in the table below to open that document.

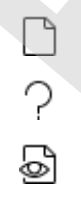

**Note**: The **Doc ID** column contains a unique identifier for all our HR documents. Think of it like a bar code you don't have to pay attention to, unless you want to double -check you have the right document.

**Copyright [© ConnectsUs HRT](http://www.connectsus.com/)M** 3 / 16 Document #: **CR-ALL-2800-S-1.0**

## This template is included in the ConnectsUs  $HR^{\mathbb{M}}$ Toolkits.

HR Spreadsheet for tracking and sorting all job

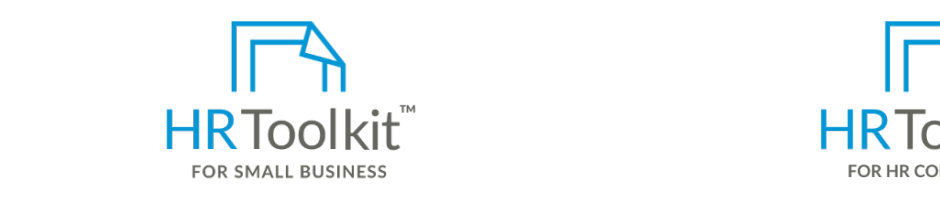

Reference Check Form Form template and script for checking references on prospective candidates on  $\mathcal C$ **Set up your HR Department Create HR for Clients** 

A complete HR Toolkit for small business to  $\overline{\phantom{a}}$ candidates  $\overline{\phantom{a}}$ create and maintain your HR fundamentals.

HR Master Applicant

### TA-MGR-Create your HR materials Create your HR materials<br>

 $\sim$ 

- 260+ premium templates to create contracts, employee manuals, forms, the space used to organize to organize to organize to organize to organize spreadsheets and manager guides
- Download your HR folders
	- Identify your HR priorities
	- $\bullet$  $\bullet$  22 HR topics
	- Create HR intranet

## <span id="page-3-0"></span>**Support your HR Function**

- **COND 19 Portal** • COVID-19 Portal
	- Legislation Portal
- <span id="page-3-1"></span>**Step 1. [Advise](#page-4-0) Successful Candidate of Selection**  • Remote Workforce Portal
	- Mental Health Portal
- Advise the succession of the selected for the position. The position of the position. There are still a few steps  $\frac{1}{2}$ • Diversity & Inclusion Portal
- Weekly updates, email notifications is made, so don't send regrets to the other Round 2 interview when  $\mathcal{L}$ 
	- Help & support. With real humans!

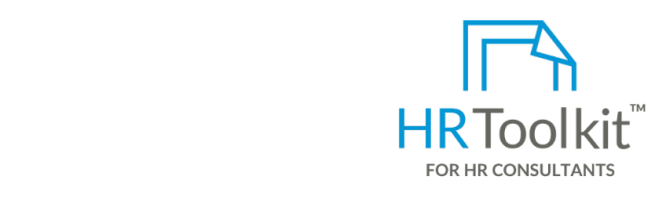

*Process Guide for Staff Checking References & Hiring*

ness to **Armor Stations and expressions and express** of the Toolkit for Small Business, but made for HR not consult for small business, but made for example base of  $\sim$ 

- Spreadsheet template for managers to track, • Special licensing for use with clients
- positions, and really be computed to the cord of the cord of the cord of the cord of the cord of the cord of t<br>re-use for new clients • Additional module + additional download of pre-assembled folders and templates to create your own master HR toolkit to
- **•** Pricing.

## **Copyright [© ConnectsUs HRT](http://www.connectsus.com/)M** 4 / 16 Document #: **CR-ALL-2800-S-1.0**

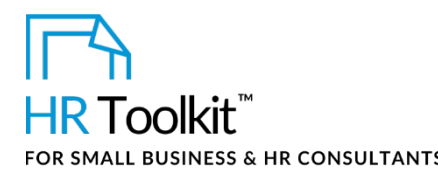

Explain the next steps to the successful candidate:

- Testing (if applicable for the position) CUSTOMIZER: Remove this step if not applicable for your Company
- Reference checking
- Introduction to additional key staff members (where appropriate)
- Assuming all goes well, presentation of an offer.

## <span id="page-4-0"></span>**Step 2. Administer Testing (where applicable)**

CUSTOMIZER: Remove this section if not applicable for your Company, or modify to fit your practices

Pre-employment testing can be controversial, but we sometimes use it in our Company to minimize the risk of hiring someone who is the wrong fit for our culture, or doesn't have the skills required for the position.

We must be cautious which tests we use—they must be valid, reliable and not conflict with any employment laws. Hiring Managers may request or recommend pre-employment testing, but HR decides whether a test is administered and if so, which one.

Guidelines for testing eligibility:

- CUSTOMIZER: Example: Candidates for Director level roles and above are eligible for CUSTOMIZER: Example: behavior profile testing.
- CUSTOMIZER: Example: Software developers are eligible for CUSTOMIZER: Example: code testing.

CUSTOMIZER: Example: Administrative staff are eligible for CUSTOMIZER: Example: Microsoft® Word® and Excel<sup>®</sup> testing

- 1. Consult with HR to find out if the position requires or permits pre-employment testing.
- 2. If it does, find out which test(s) will be administered and tell the candidate HR will be in touch to set up a time. If there are no pre-employment tests for the position, skip this step and begin the reference checking process. For a studentiest sink consult and is contribute:<br>
Traditional terms in the user started is carried to the position (CDTOMIZER Remove this step if not applicable for your<br>
Tradition (I applicable for the position) CDTOMIZE
	- 3. If testing is required, be prepared for the possibility that the candidate may be raise concerns about taking the tests, or even object. Work with HR in advance to be clear on the strategy in the event this occurs.

## This template is included in the ConnectsUs  $\mathsf{HR}^{\mathbb{M}}$ Toolkits.

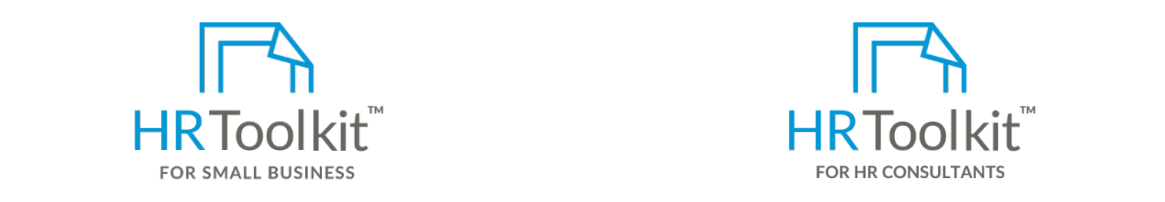

**Set up your HR Department Create HR for Clients** 

decision. They may be requested as discovery material if a candidate ever challenges the A complete HR Toolkit for small business to create and maintain your HR fundamentals.

## **Create your HR materials**

Position folder.

- 5. Communicate the results and next steps to the candidate. contracts, employee manuals, forms, • 260+ premium templates to create spreadsheets and manager guides
- <span id="page-5-0"></span>**•** Download your HR folders
	- Identify your HR priorities
	- 22 HR topics
	- Create HR intranet

### 2. Ask the candidate references and give consent in writing for your to provide references and give consent in writing for your to consent in writing for your to contact them. The contact them writing for you to contact th **Support your HR Function**

- COVID-19 Portal step. Reference checks cannot be consent from the consent from the consent from the consent from the consent from the consent from the consent from the consent from the consent from the consent from the c
- Legislation Portal  **PC-ALL-2830-R. Reference Check** Check Check Check Check Check Check Check Check Check Check Check Check Check Check Check Check Check Check Check Check Check Check Check Check Check Check Check Chec
- Remote Workforce Portal **Follow the accompanying instructions**
- Mental Health Portal
- Diversity & Inclusion Portal and the candidate with all the required information and  $\alpha$
- $\mu$  $\bullet$  Weekly updates, email notifications
- Help & support. With real humans!

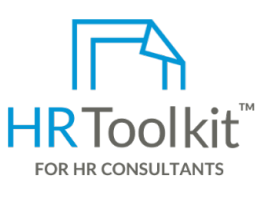

*Process Guide for Staff Checking References & Hiring*

مادية بورية العربية العربية العربية العربية العربية وسلم العربية العربية العربية العربية العربية وسلم العربية<br>العربية العربية العربية العربية العربية العربية العربية العربية العربية العربية العربية العربية العربية العربي prece in Fronkir for small business to<br>and maintain your HR fundamentals. The consultants with the following differences:

- Company's selection decision in court. If the tests used were not valid and reliable, the • Special licensing for use with clients
	- Additional module + additional download of pre-assembled folders and templates to create your own master HR toolkit to re-use for new clients
	- Pricing.

## **Copyright [© ConnectsUs HRT](http://www.connectsus.com/)M** 6 / 16 Document #: **CR-ALL-2800-S-1.0**

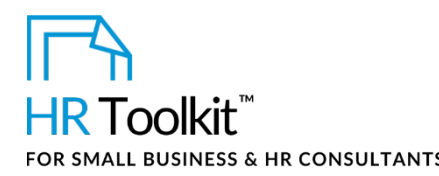

- b. Browse to the Position folder and open the 7.0 Contractual or Scanned Signed Documents sub-folder.
- c. In the **Save as type** field, select **Text Only (\*.txt)** from the drop-down menu.
- d. In the **File name** field, include the date, candidate name, and "references and consent", for example: *2018\_01\_19\_Mary\_Smith\_References\_and\_Consent.*
- e. Click **Save**. This ensures that HR has access to the file and can transfer it to the candidate's employee file if hired.

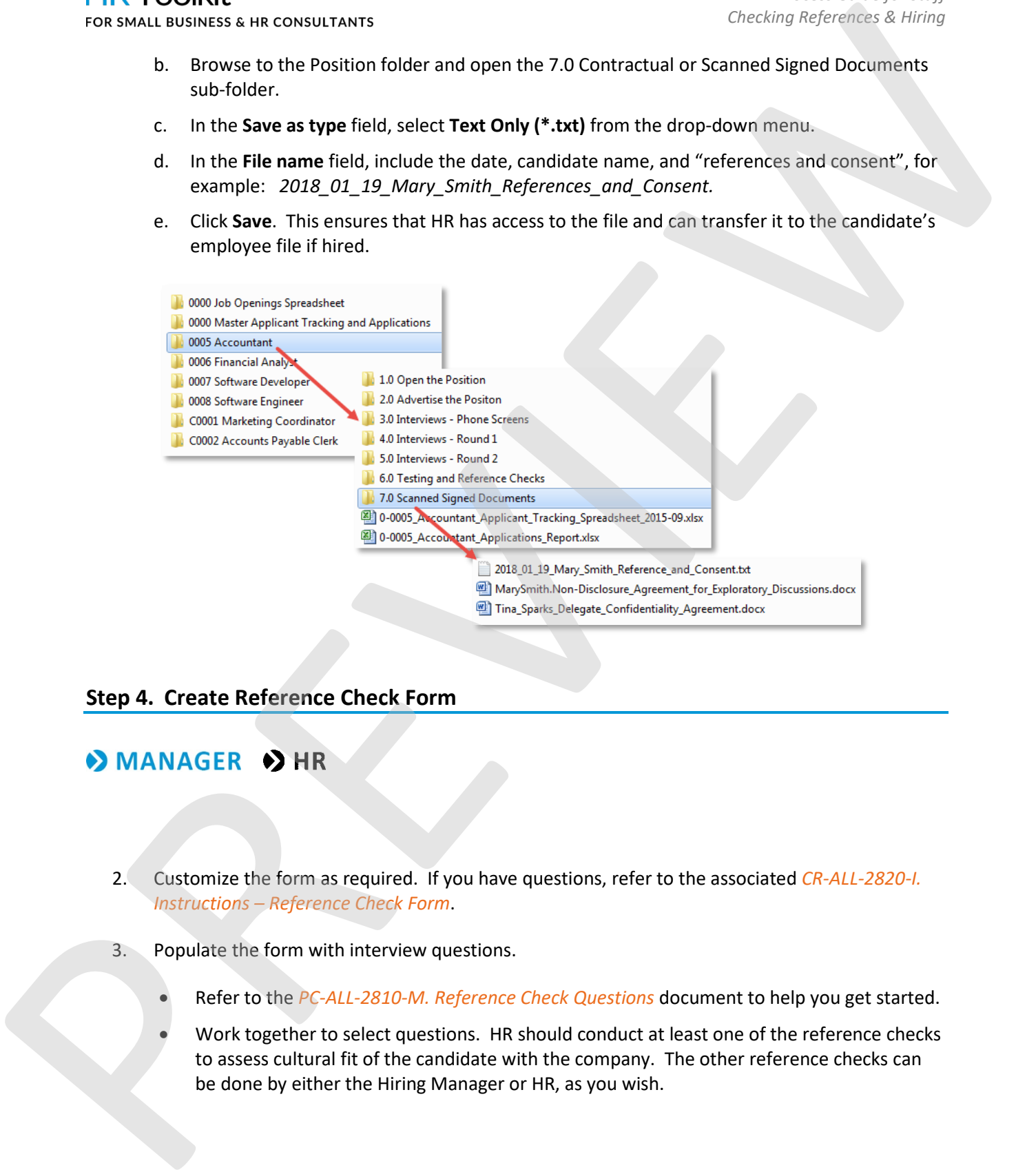

## <span id="page-6-0"></span>**Step 4. Create Reference Check Form**

## $\rightarrow$  MANAGER  $\rightarrow$  HR

- 2. Customize the form as required. If you have questions, refer to the associated *CR-ALL-2820-I. Instructions – Reference Check Form*.
- 3. Populate the form with interview questions.
	- Refer to the *PC-ALL-2810-M. Reference Check Questions* document to help you get started.
	- Work together to select questions. HR should conduct at least one of the reference checks to assess cultural fit of the candidate with the company. The other reference checks can be done by either the Hiring Manager or HR, as you wish.

## <span id="page-7-0"></span>This template is included in the ConnectsUs HR<sup>TM</sup> Toolkits.

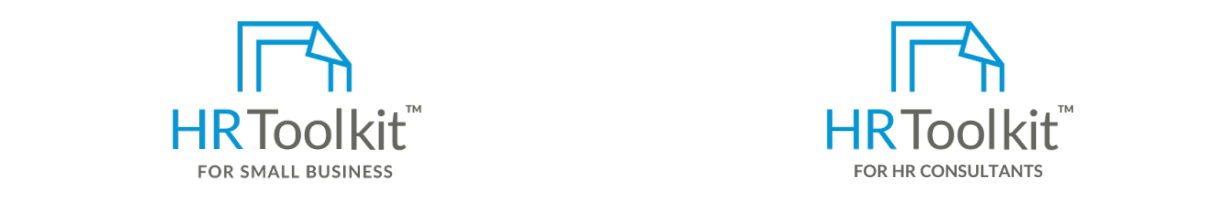

 **Set up your HR Department Create HR for Clients**

1. Save one copy of the customized Reference Check Form for

create and maintain your HR fundamentals. **Exercise and maintain your HR** fundamentals. A complete HR Toolkit for small business to

## **Create your HR materials**

- agenda, tips on how to conduct the interview, and suggestions 260+ premium templates to create contracts, employee manuals, forms, spreadsheets and manager guides
- Download your HR folders
- $\bullet$  Identify your HR priorities.
- $\sim$  Eq. in to his second make a decision to hire, not hire, not hire, or hire, or hire, or hire, or hire, or hire, or hire, or hire, or hire, or hire, or hire, or hire, or hire, or hire, or hire, or hire, or hire, or hir • 22 HR topics
- explore further. For guidance and suggestions, refer to the *Reference Checking Guide*. Create HR intranet

# <span id="page-7-1"></span>**Hire Candidate Support your HR Function**

- COVID-19 Portal
- <span id="page-7-2"></span>• Legislation Portal
	- Remote Workforce Portal
- **Step 1. Send Regrets to Remaining Candidates**  Mental Health Portal
- Diversity & Inclusion Portal **and is not optional.**  $\blacksquare$
- Weekly updates, email notifications  **Weekly that they feel their time was the was they feel their time was they feel they feel they feel they feel they feel they feel their time was they feel their time was the was the** 
	- Help & support. With real humans!

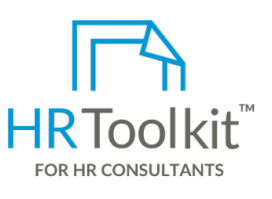

*Process Guide for Staff Checking References & Hiring*

**TIP:** Be careful with your

pasmess, bat made for Fift consultants with the following differences:<br>. HR Toolkit for Small Business, but made for HR

- $\bullet$  Special licensing for use with clients
- $\bullet$  Additional module + additional download of pre-assembled folders and templates to create your own master HR toolkit to  $i$ indings or  $i$ re-use for new clients
- Pricing. Take a few minutes at the interview. The interview minutes at the interview.

## **Copyright [© ConnectsUs HRT](http://www.connectsus.com/)M** 8 / 16 Document #: **CR-ALL-2800-S-1.0**

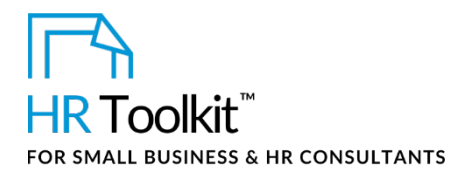

## $\rightarrow$  **MANAGER**

- 1. Communicate 'No thank you' to any remaining unsuccessful candidates with whom you have not yet communicated. Use the scripts provided in *IV-MGR-2560-R. Internal Candidate Regrets Scripts* and *IV-MGR-2570-R. External Candidate Regrets Scripts* as a starting point for your email, letter or phone call. For some the constraints of the series of the series of the series of the series of the series of the series of the series of the series of the series of the series of the series of the series of the series of the series
	- a. Open the *Position Applicant Tracking Spreadsheet* and click on the **Regrets & Potential** worksheet tab**.**
	- b. Review the 3 **Unsuccessful Candidates Informed c**olumns. Make sure there's a "yes" entry for every candidate on the list except the one selected for the position.
	- c. Contact any unsuccessful external candidates who have not yet been informed. The recommended method of contact varies depending on how far an individual made it through the screening process.
		- External candidates interviewed by phone can be notified by email.

**TIP:** Put your Sales & Marketing Hat on!

If you're interested in a candidate, stay in regular contact—just like you would with a prospective customer! Think of recruiting as a sales and marketing function.

- **External candidates who participated in Round 1 interviews can be notified by email or** phone.
- External candidates who participated in Round 2 interviews are notified by phone, not email. When you make the phone call, make sure you have enough time to talk to candidate and answer questions.
- d. Internal candidates must be notified in person.
	- Arrange a time to talk to the candidate in private, and give him/her a chance to ask questions.
	- Internal candidates also receive a hand-delivered letter on company letterhead, notifying them of the decision.
	- A copy of the letter is saved in the position sub-folder that represents the highest interview level they reached (e.g., Interviews – Round 1). A copy of the letter is forwarded to HR for the employee's file.
- 2. Update the **Regrets & Potential** worksheet tab of the *Position Applicant Tracking Spreadsheet* to reflect that all candidates have been contacted.
- 3. Review the **Future Potential** columns of the worksheet and add or revise notes regarding candidates who should be considered for other or future positions in the Company.
- 4. Notify HR that the *Position Applicant Tracking Spreadsheet* has been updated and can be used to update the *TA-HR-5510-X. HR Master Applicant Spreadsheet*.

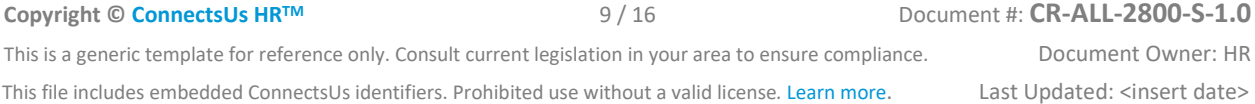

## <span id="page-9-0"></span>This template is included in the ConnectsUs  $\mathsf{HR}^{\mathbb{M}}$  Toolkits.

external finalist in for a meet and greet before notifying any internal candidates that they haven't been

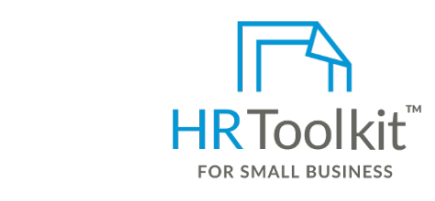

**selected for the position. Hearth in the selected candidate can depend in the way for meet state in the way for the way for the way for the way for the way for the way for the way for the way for the way for the way for t** 

internal candidates to find out they didn't get the job.

 create and maintain your HR fundamentals. A complete HR Toolkit for small business to

## **Create your HR materials**

- flags. spreadsheets and manager guides • 260+ premium templates to create contracts, employee manuals, forms,
- Bownload your HR folders **Finalist in the meeting brief, but allow time for each key staff of each key staff of each key staff in the staff of each key staff in the staff in the staff in the staff in the staff in the sta**
- Identify your HR priorities and chat briefly with the finalist.<br>• Identify your HR priorities
- $\blacksquare$  22 HR topics available at least to greet the candidate when they arrive, and walk them out. If you cannot be • 22 HR topics
- Create HR intranet with the stakeholders meeting with the candidate as primary liaison. The candidate as primary liaison. The candidate as primary liaison. The candidate as primary liaison. In the candidate as  $\sim$  100 k

## $\begin{array}{l} \textbf{Support your HR Function} \end{array}$

- COVID-19 Portal
- <span id="page-9-1"></span>**Step 3. Prepare & Present an Offer**  • Legislation Portal
- Remote Workforce Portal candidate, present and present and present and present and present and present and present and present and present and present and present and present and present and present and present and prese
- Mental Health Portal  $\overline{\phantom{a}}$
- $\bullet$  Diversity  $\alpha$  inclusion from the processed by individuals whose processes can only be processed by individuals whose processes  $\alpha$ • Diversity & Inclusion Portal
- Weekly updates, email notifications **and are authorized to process of example** of  $\mathcal{L}$
- $\overline{\phantom{a}}$ • Help & support. With real humans!

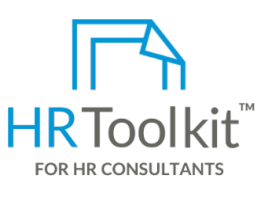

*Process Guide for Staff Checking References & Hiring*

HR Toolkit for Small Business, but made for HR consultants with the following differences:

- Special licensing for use with clients
- 260+ premium templates to create is a courtesy that allows that and greet that allows that allows that allows the final module + additional download of candidate, but is not a request for input into the hiring decision unless they know of major red pre-assembled folders and templates to create your own master HR toolkit to re-use for new clients
	- Pricing.

## **Copyright [© ConnectsUs HRT](http://www.connectsus.com/)M** 10 / 16 Document #: **CR-ALL-2800-S-1.0**

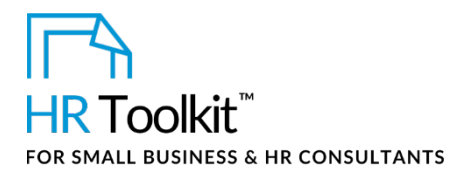

## $\rightarrow$  MANAGER  $\rightarrow$  HR

- 1. The Hiring Manager and HR meet to discuss the details of the offer.
- 2. HR prepares the offer letter and any accompanying materials.
- 3. The Hiring Manager reviews and approves the offer.
- 4. HR leads the negotiation with the candidate and liaises with the Hiring Manager as needed.
- <span id="page-10-0"></span>5. Allow the candidate adequate time to review the offer and ask questions. One-to-two days is usually sufficient.

Once an offer has been accepted, open a new employee folder for the candidate and populate it with the relevant documents from the recruiting and hiring process.

- 1. Create a sub-folder for the new hire in **14.0\_Employee\_Files** folder.
- 2. Copy the following files from the open **Position** folder to the **Pre-Hire** sub-folder of the new employee's folder:
	- The new hire's original application, or cover letter and resume
	- From the **Open the Position** folder: the *Job Description Form* and the *Probationary Review Form* created when the position was opened.
- For the Hiring Manager and HR (meet to discuss the details of the offer.<br>
2. In Ref. (Manager and HR meet to discuss the details of the offer.<br>
2. In Represents the filter term and any accompanying materials.<br>
3. The Hirng
	- From **Advertise the Position** folder: the final *Job Posting*.
	- From the three **Interviews** folders: all completed questionnaires and notes from the Phone Screen, Round 1 and Round 2 interviews with the finalist.
	- From the **Testing and Reference Checks** folder: completed Reference Check Forms and testing files relating to the new hire.
	- From the **Scanned Signed Documents** folder. Any non-disclosure or written permission documents pertaining to the finalist (for example, consent to contact references).

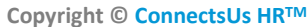

### <span id="page-11-0"></span>Once the final candidate accepts an offer, the Hiring Manager's work may be done but there are a This template is included in the ConnectsUs  $HR^{m}$ Toolkits.

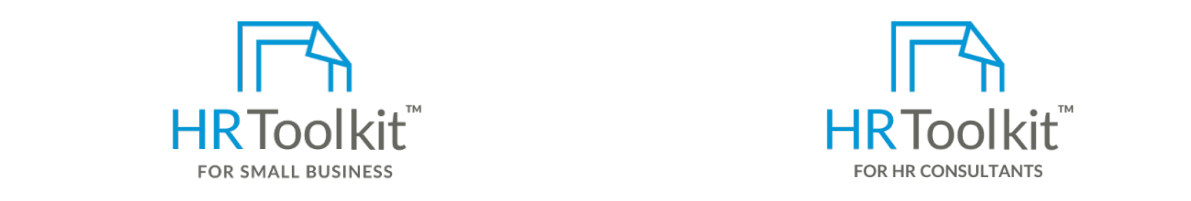

identified some excellent potential candidates for other or future open positions. **Set up your HR Department Create HR for Clients**

A complete HR Toolkit for small business to create and maintain your HR fundamentals.

## **Create your HR materials**

- spreadsheets and manager guides and advertised when the position was position was position was position was po<br>Spreadsheets and manager guides • 260+ premium templates to create contracts, employee manuals, forms,
- **2. Download your Friction Applicant Tracking Spreadsheet Spreadsheet Spreadsheet Spreadsheet Spreadsheet Spreadsheet** • Download your HR folders
- Identify your HR priorities was selected. The final candidate was selected.
- **3. Filter the Applicant Spreadsheet so the list of applicant Spreadsheet so the list of applicant names displayed so the list of applicant of applicant names displayed so the list of applicant names displayed in the list** • 22 HR topics
- matches the one in the *Applicant List* worksheet tab of the *Position Applicant Tracking*  Create HR intranet *Spreadsheet*.

## **Support your HR Function**

- COVID-19 Portal
- Legislation Portal
- Remote Workforce Portal
- Mental Health Portal
- Diversity & Inclusion Portal
- Weekly updates, email notifications
- Help & support. With real humans!

<span id="page-11-1"></span>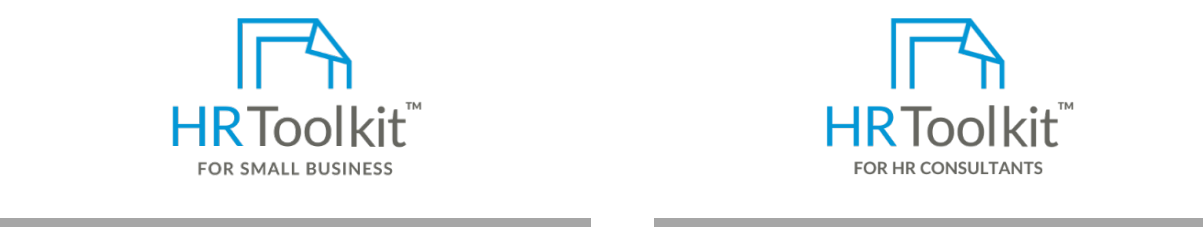

*Process Guide for Staff Checking References & Hiring*

HR Toolkit for Small Business, but made for HR consultants with the following differences:

- Special licensing for use with clients
- 1. Open the *HR Master Applicant Spreadsheet*. This should already be populated with the resumes pre-assembled folders and templates to • Additional module + additional download of create your own master HR toolkit to re-use for new clients
	- Pricing.

## **Copyright [© ConnectsUs HRT](http://www.connectsus.com/)M** 12 / 16 Document #: **CR-ALL-2800-S-1.0**

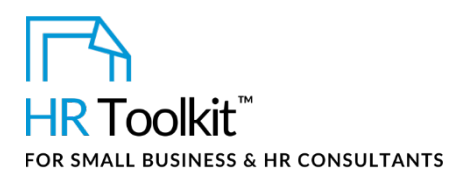

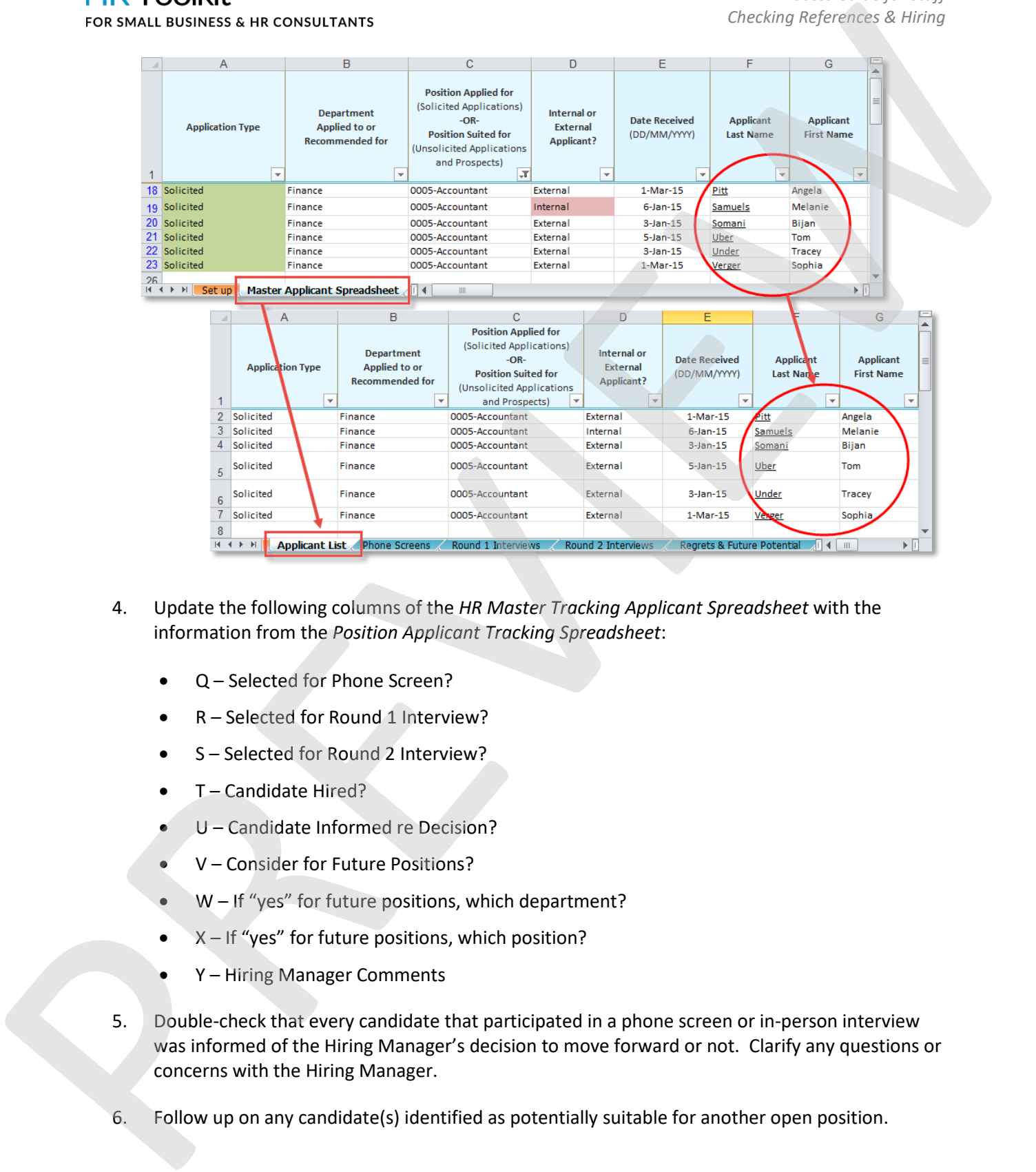

- 4. Update the following columns of the *HR Master Tracking Applicant Spreadsheet* with the information from the *Position Applicant Tracking Spreadsheet*:
	- Q Selected for Phone Screen?
	- R Selected for Round 1 Interview?
	- S Selected for Round 2 Interview?
	- T Candidate Hired?
	- U Candidate Informed re Decision?
	- V Consider for Future Positions?
	- W If "yes" for future positions, which department?
	- $X If$  "yes" for future positions, which position?
	- Y Hiring Manager Comments
- 5. Double-check that every candidate that participated in a phone screen or in-person interview was informed of the Hiring Manager's decision to move forward or not. Clarify any questions or concerns with the Hiring Manager.
- 6. Follow up on any candidate(s) identified as potentially suitable for another open position.

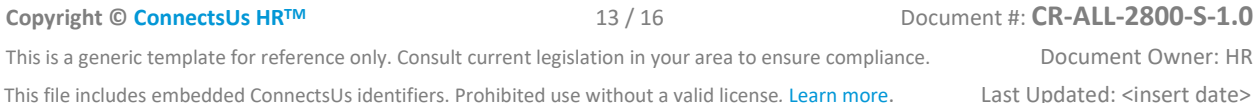

## This template is included in the ConnectsUs  $HR^{m}$ Toolkits.

<span id="page-13-0"></span>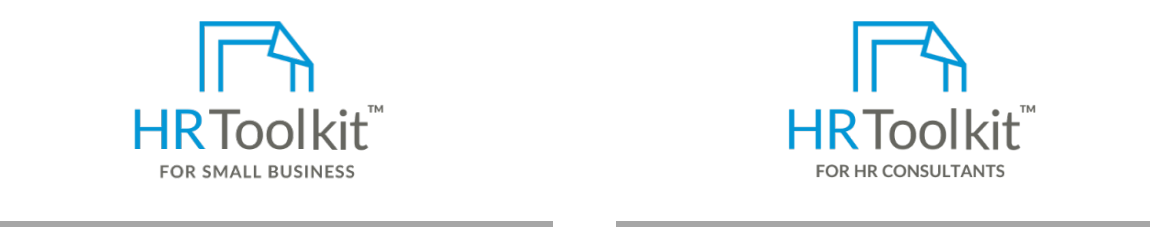

2. Sort the displayed rows by column **Q** – **Selected for Phone Screen? Set up your HR Department Create HR for Clients**

A complete HR Toolkit for small business to create and maintain your HR fundamentals.

## **Create your HR materials Create your HR materials**

- $\bullet$  260+ premium templates to create contracts, employee manuals, forms, there is a source contracts of pre spreadsheets and manager guides and most expected applicants that the set of the most expected  $\epsilon$
- of the "No" applicants learn about the "No" applicants learn about the position through the position through the position through the position through the position through the position through the position through the posi • Download your HR folders
- Identify your HR priorities
- 22 HR topics  $\overline{a}$
- Create HR intranet

# <span id="page-13-1"></span>**Step 3. Close the Position Support your HR Function**

- COVID-19 Portal
- $\bullet$  Legislation for the  $\bullet$ • Legislation Portal
- Remote Workforce Portal **Figure Website Administrator and Administrator to update the CUSTOMIZER:** Example 4
- Mental Health Portal
- 2. Update the *OP-HR-2490-X. Job Openings Spreadsheet*: Diversity & Inclusion Portal
- Openings Spreadsheet and *it to display on the opening spreadsheet* and filter it to display on the open position. The open position of the open position of the open position. The open position of the open position of th
- $\bullet$  Help & support. With real humans!

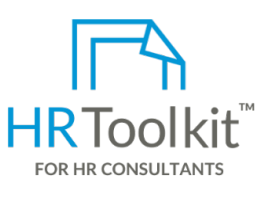

*Process Guide for Staff Checking References & Hiring*

HR Toolkit for Small Business, but made for HR consultants with the following differences:

- **TIP:** A good ratio of  $\bullet$  Special licensing for use with clients
- $\bullet$  Additional module + additional download of pre-assembled folders and templates to create your own master HR toolkit to re-use for new clients re-use for new c
- Pricing.

## **Copyright [© ConnectsUs HRT](http://www.connectsus.com/)M** 14 / 16 Document #: **CR-ALL-2800-S-1.0**

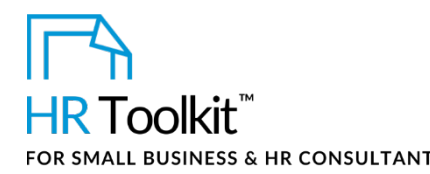

- S Posting Close Date: Enter the current date.
- W Position Filled By: Enter name of successful candidate.
- X Recruitment Closed Date: Enter date the candidate was hired. This will automatically calculate the number of days it took to fill the position.
- Z New Hire Start Date: Enter the date the new hire will start.
- AA Starting Base Salary: Enter the new hire's starting base salary.
- AC to AF Recruiting Costs: Update the recruiting costs columns to reflect any additional costs incurred since the position was first advertised. If the successful candidate was originally referred by an existing employee, record the amount of the employee referral bonus paid, if applicable.
- AH Recruiting Source: Enter the name of the website, online location, individual, agency, etc. where the new hire learned of the open position.
- 3. Change the position folder label from "open" to "closed".
	- a. Location the position folder in the master recruiting folder.
	- b. Change the position folder name so it starts with "C" (for Closed).

This way, the folders for open positions are always displayed at the top of the list and folders for closed positions are grouped at the bottom.

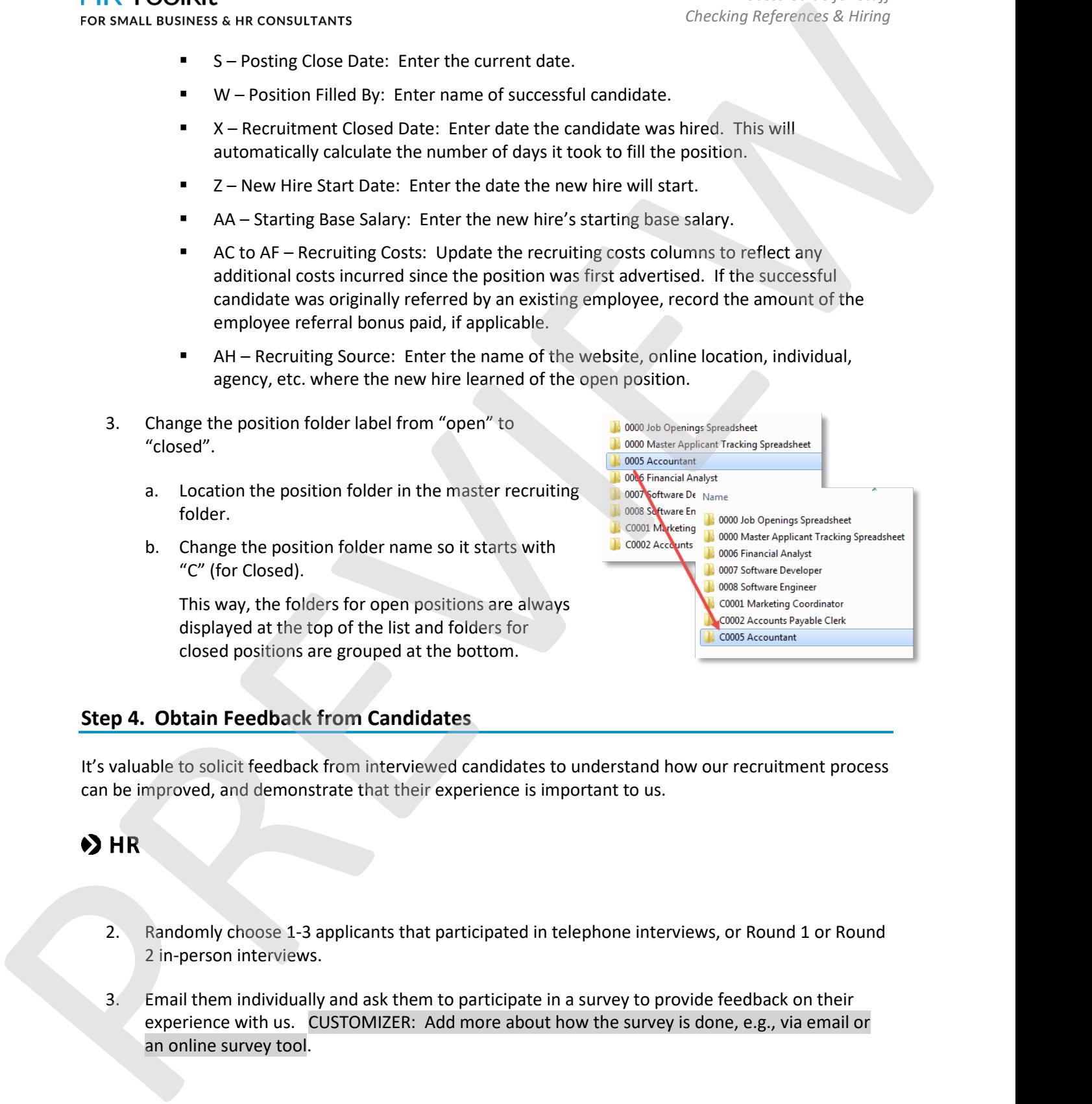

## <span id="page-14-0"></span>**Step 4. Obtain Feedback from Candidates**

It's valuable to solicit feedback from interviewed candidates to understand how our recruitment process can be improved, and demonstrate that their experience is important to us.

- 2. Randomly choose 1-3 applicants that participated in telephone interviews, or Round 1 or Round 2 in-person interviews.
- 3. Email them individually and ask them to participate in a survey to provide feedback on their experience with us. CUSTOMIZER: Add more about how the survey is done, e.g., via email or an online survey tool.

**Copyright [© ConnectsUs HRT](http://www.connectsus.com/)M** 15 / 16 Document #: **CR-ALL-2800-S-1.0**

This is a generic template for reference only. Consult current legislation in your area to ensure compliance. Document Owner: HR This file includes embedded ConnectsUs identifiers. Prohibited use without a valid license. [Learn more.](http://www.connectsus.com/licenses/overview) Last Updated: <insert date>

## This template is included in the ConnectsUs  $\mathsf{HR}^{\mathbb{M}}$ Toolkits.

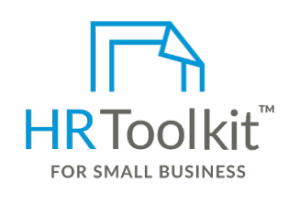

**Set up your HR Department Create HR for Clients** 

A complete HR Toolkit for small business to create and maintain your HR fundamentals.

## **Create your HR materials**

- 260+ premium templates to create contracts, employee manuals, forms, spreadsheets and manager guides
- Download your HR folders
- Identify your HR priorities
- 22 HR topics
- Create HR intranet

## **Support your HR Function**

- COVID-19 Portal
- Legislation Portal
- Remote Workforce Portal
- Mental Health Portal
- Diversity & Inclusion Portal
- Weekly updates, email notifications
- Help & support. With real humans!

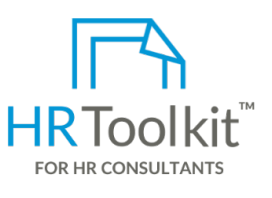

*Process Guide for Staff Checking References & Hiring*

HR Toolkit for Small Business, but made for HR consultants with the following differences:

- Special licensing for use with clients
- Additional module + additional download of pre-assembled folders and templates to create your own master HR toolkit to re-use for new clients
- Pricing.

## **Copyright © ConnectsUs HR™** 16 / 16 Document #: **CR-ALL-2800-S-1.0**